# **Bourne / Bash Scripting Tutorial**

A Bourne Shell Programming/Scripting Tutorial for learning about using the Unix shell.

Shell Scripting Tutorial © 2000-2007 Steve Parker,<br>PDF prepared by HedgeR (Ёжич)

### **Table of contents**

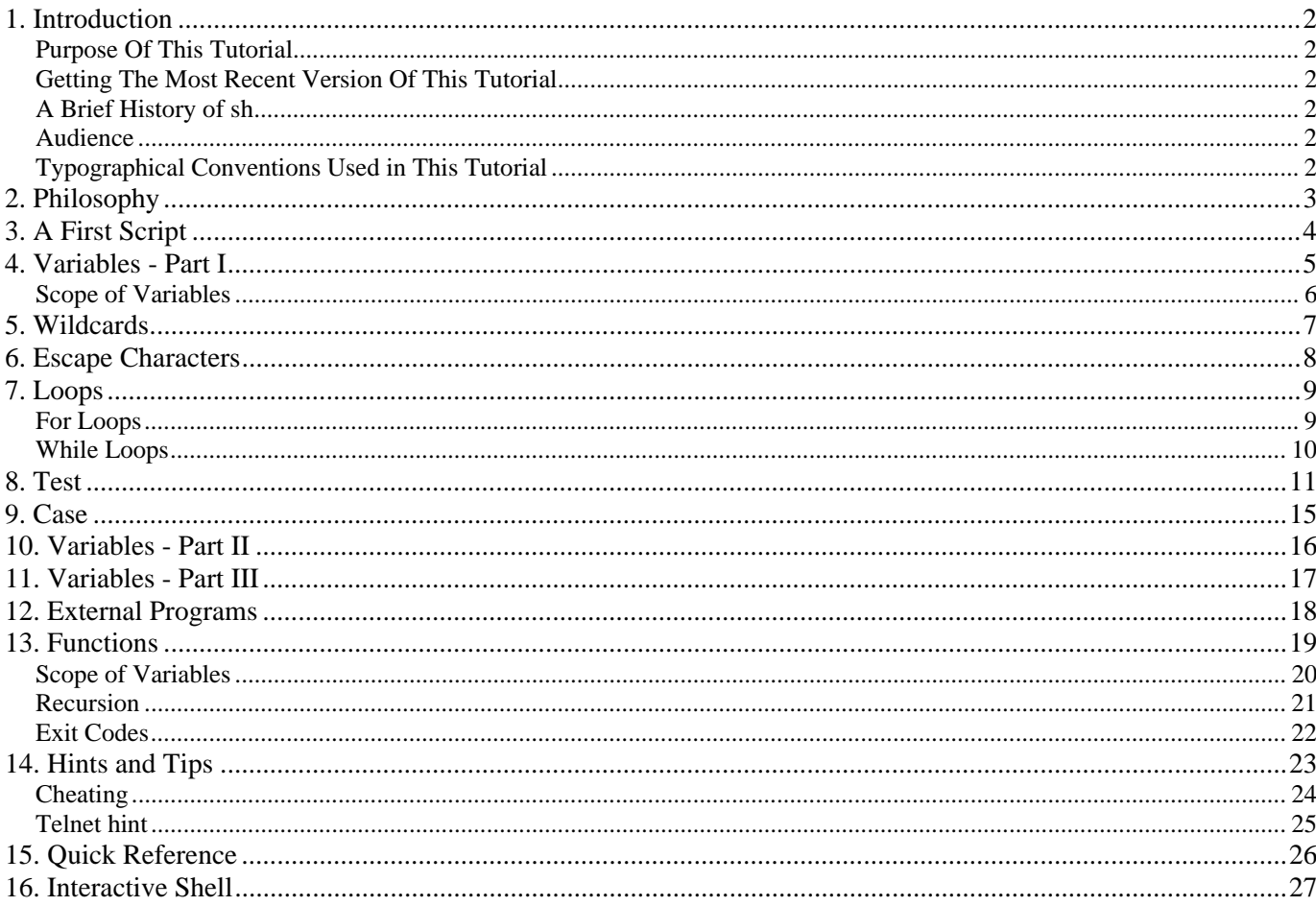

### **1. Introduction**

### **Purpose Of This Tutorial**

This tutorial is written to help people understand some of the basics of shell script programming, and hopefully to introduce some of the possibilities of simple but powerful programming available under the bourne shell. As such, it has been written as a basis for one-on-one or group tutorials and exercises, and as a reference for subsequent use.

### **Getting The Most Recent Version Of This Tutorial**

The most recent version of this tutorial is available from: http://steve-parker.org/sh/sh.shtml. Always check there for the latest copy.

### **A Brief History of sh**

Steve Bourne, wrote the Bourne shell which appeared in the Seventh Edition Bell Labs Research version of Unix. Many other shells have been written; this particular tutorial concentrates on the Bourne and the Bourne Again shells. Other shells include the Korn Shell (ksh), the C Shell (csh), and variations such as tcsh. This tutorial does *not* cover those shells. Maybe a future version will cover ksh; I do not intend to write a tutorial for csh, as csh programming is considered harmful.

### **Audience**

This tutorial assumes some prior experience; namely:

- Use of an interactive Unix shell
- Minimal programming knowledge use of variables, functions, is useful background knowledge
- Understanding of how Unix commands are structured, and competence in using some of the more common ones.

• Programmers of C, Pascal, or any programming language (even BASIC) who can maybe read shell scripts, but don't feel they understand exactly how they work.

### **Typographical Conventions Used in This Tutorial**

Significant words will be written in *italics* when mentioned for the first time.

Code segments and script output will be displayed as preformatted text.

Command-line entries will be preceded by the Dollar sign (\$). If your prompt is different, enter the command:

PS1="\$ " ; export PS1

Then your interactions should match the examples given (such as \$ ./my-script.sh below). Script output (such as "Hello World" below) is displayed at the start of the line.

```
$ echo '#!/bin/sh' > my-script.sh 
$ echo 'echo Hello World' >> my-script.sh 
$ chmod 755 my-script.sh 
$ ./my-script.sh 
Hello World 
$
```
Entire scripts will be surrounded by thick horizontal rules and include a reference where available to the plain text of the script:

```
first.sh 
      #!/bin/sh 
      # This is a comment! 
                             # This is a comment, too!
```
Note that to make a file executable, you must set the eXecutable bit, and for a shell script, the Readable bit must also be set: \$ chmod a+rx first.sh

# **2. Philosophy**

Shell script programming has a bit of a bad press amongst some Unix systems administrators. This is normally because of one of two things:

- The speed at which an interpreted program will run as compared to a C program, or even an interpreted Perl program.
- Since it is easy to write a simple batch-job type shell script, there are a lot of poor quality shell scripts around.

It is partly due to this that there is a certain machismo associated with creating *good* shell scripts. Scripts which can be used as CGI programs, for example, without losing out too much in speed to Perl (though both would lose to C, in many cases, were speed the only criteria).

There are a number of factors which can go into good, clean, quick, shell scripts.

- The most important criteria must be a clear, readable layout.
- Second is avoiding unnecessary commands.

A clear layout makes the difference between a shell script appearing as "black magic" and one which is easily maintained and understood.

You may be forgiven for thinking that with a simple script, this is not too significant a problem, but two things here are worth bearing in mind.

1. First, a simple script will, more often than anticipated, grow into a large, complex one.

2. Secondly, if nobody else can understand how it works, you will be lumbered with maintaining it yourself for the rest of your life!

Something about shell scripts seems to make them particularly likely to be badly indented, and since the main control structures are if/then/else and loops, indentation is critical for understanding what a script does.

One of the major weaknesses in many shell scripts is lines such as:

cat /tmp/myfile | grep "mystring"

which would run much faster as:

grep "mystring" /tmp/myfile

Not much, you may consider; the OS has to load up the /bin/grep executable, which is a reasonably small 75600 bytes on my system, open a pipe in memory for the transfer, load and run the /bin/cat executable, which is an even smaller 9528 bytes on my system, attach it to the input of the pipe, and let it run.

Of course, this kind of thing is what the OS is there for, and it's normally pretty efficient at doing it. But if this command were in a loop being run many times over, the saving of not locating and loading the cat executable, setting up and releasing the pipe, can make some difference, especially in, say, a CGI environment where there are enough other factors to slow things down without the script itself being too much of a hurdle. Some Unices are more efficient than others at what they call "building up and tearing down processes" - ie, loading them up, executing them, and clearing them away again. But however good your flavour of Unix is at doing this, it'd rather not have to do it at all.

As a result of this, you may hear mention of the Useless Use of Cat Award (UUoC), also known in some circles as **The Award For The Most Gratuitous Use Of The Word Cat In A Serious Shell Script** being bandied about on the comp.unix.shell newsgroup from time to time. This is purely a way of peers keeping each other in check, and making sure that things are done right.

Speaking of which, I would like to recommend the comp.os.unix.shell newsgroup to you, although its signal to noise ratio seems to have decreased in recent years. There are still some real gurus who hang out there with good advice for those of us who need to know more (and that's all of us!). Sharing experiences is the key to all of this the reason behind this tutorial itself, and we can all learn from and contribute to open discussions about such issues. Which leads me nicely on to something else: Don't *ever* feel too close to your own shell scripts; by their nature, the source cannot be closed. If you supply a customer with a shell script, s/he can inspect it quite easily. So you might as well accept that it will be inspected by anyone you pass it to; use this to your advantage with the GPL encourage people to give you feedback and bugfixes for free!

# **3. A First Script**

For our first shell script, we'll just write a script which says "Hello World". We will then try to get more out of a Hello World program than any other tutorial you've ever read :-) Create a file (first.sh) as follows:

```
first.sh 
     #!/bin/sh 
     # This is a comment! 
     echo Hello World # This is a comment, too!
```
The first line tells Unix that the file is to be executed by /bin/sh. This is the standard location of the Bourne shell on just about every Unix system. If you're using GNU/Linux, /bin/sh is normally a symbolic link to bash.

The second line begins with a special symbol: #. This marks the line as a comment, and it is ignored completely by the shell.

The only exception is when the *very first* line of the file starts with #! - as ours does. This is a special directive which Unix treats specially. It means that even if you are using csh, ksh, or anything else as your interactive shell, that what follows should be interpreted by the Bourne shell.

Similarly, a Perl script may start with the line #!/usr/bin/perl to tell your interactive shell that the program which follows should be executed by perl. For Bourne shell programming, we shall stick to  $\#!/bin/\sin/\sin$ .

The third line runs a command: echo, with two parameters, or arguments - the first is "Hello"; the second is "World".

Note that echo will automatically put a single space between its parameters.

The # symbol still marks a comment; the # and anything following it is ignored by the shell.

now run chmod 755 first.sh to make the text file executable, and run ./first.sh. Your screen should then look like this:

```
$ chmod 755 first.sh 
$ ./first.sh 
Hello World 
$
```
You will probably have expected that! You could even just run:

```
$ echo Hello World 
Hello World 
\mathsf{S}
```
Now let's make a few changes.

First, note that echo puts ONE space between its parameters. Put a few spaces between "Hello" and "World". What do you expect the output to be? What about putting a TAB character between them?

As always with shell programming, try it and see.

The output is exactly the same! We are calling the echo program with two arguments; it doesn't care any more than cp does about the gaps in between them.

Now modify the code again:

```
#!/bin/sh 
# This is a comment! 
                                   # This is a comment, too!
```
This time it works. You probably expected that, too, if you have experience of other programming languages. But the key to understanding what is going on with more complex command and shell script, is to understand and be able to explain: WHY?

echo has now been called with just ONE argument - the string "Hello World". It prints this out exactly.

The point to understand here is that the shell parses the arguments BEFORE passing them on to the program being called. In this case, it strips the quotes but passes the string as one argument.

As a final example, type in the following script. Try to predict the outcome before you run it:

```
echo "Hello World" 
echo "Hello * World" 
echo Hello * World 
echo Hello World 
echo "Hello" World 
echo Hello " " World 
echo "Hello \"*\" World" 
echo `hello` world 
echo 'hello' world
```
Is everything as you expected? If not, don't worry! These are just some of the things we will be covering in this tutorial ... and yes, we will be using more powerful commands than echo

# **4. Variables - Part I**

Just about every programming language in existence has the concept of *variables* - a symbolic name for a chunk of memory to which we can assign values, read and manipulate its contents. The bourne shell is no exception, and this section introduces idea. This is taken further in Variables - Part II which looks into variables which are set for us by the environment.

Let's look back at our first Hello World example. This could be done using variables (though it's such a simple example that it doesn't really warrant it!)

Note that there must be no spaces around the "=" sign: VAR=value works; VAR = value doesn't work. In the first case, the shell sees the "=" symbol and treats the command as a variable assignment. In the second case, the shell assumes that VAR must be the name of a command and tries to execute it.

If you think about it, this makes sense - how else could you tell it to run the command VAR with its first argument being "=" and its second argument being "value"?

Enter the following code into var1.sh:

var.sh #!/bin/sh MY\_MESSAGE="Hello World" echo \$MY\_MESSAGE

This assigns the string "Hello World" to the variable MY\_MESSAGE then echoes out the value of the variable. Note that we need the quotes around the string Hello World. Whereas we could get away with echo Hello World because echo will take any number of parameters, a variable can only hold one value, so a string with spaces must be quoted to that the shell knows to treat it all as one. Otherwise, the shell will try to execute the command World after assigning MY\_MESSAGE=Hello

The shell does not care about types of variables; they may store strings, integers, real numbers - anything you like. People used to Perl may be quite happy with this; if you've grown up with C, Pascal, or worse yet Ada, this may seem quite strange.

In truth, these are all stored as strings, but routines which expect a number can treat them as such. If you assign a string to a variable then try to add 1 to it, you will not get away with it:

```
$ x="hello" 
$ y = 'expr $x + 1'expr: non-numeric argument 
\ddot{\rm s}
```
Since the external program expr only expects numbers. But there is no syntactic difference between:

```
MY_MESSAGE="Hello World" 
MY_SHORT_MESSAGE=hi 
MY_NUMBER=1 
MY_PI=3.142 
MY_OTHER_PI="3.142" 
MY_MIXED=123abc
```
Note though that special characters must be properly escaped to avoid interpretation by the shell. This is discussed further in Escape Characters.

We can interactively set variable names using the read command; the following script asks you for your name then greets you personally:

var2.sh #!/bin/sh echo What is your name? read MY\_NAME echo "Hello \$MY\_NAME - hope you're well."

Mario Bacinsky kindly pointed out to me that I had originally missed out the double-quotes in line 3, which meant that the single-quote in the word "you're" was unmatched, causing an error. It is this kind of thing which can drive a shell programmer crazy, so watch out for them!

This is using the shell-builtin command read which reads a line fro9/1/2007 5:11:00 PMm standard input into the variable supplied.

Note that even if you give it your full name and don't use double quotes around the echo command, it still outputs correctly. How is this done? With the MY\_MESSAGE variable earlier we had to put double quotes around it to set it. What happens, is that the read command automatically places quotes around its input, so that spaces are treated correctly. (You will need to quote the output, of course - e.g. echo "\$MY\_MESSAGE").

### **Scope of Variables**

Variables in the bourne shell do not have to be declared, as they do in languages like C. But if you try to read an undeclared variable, the result is the empty string. You get no warnings or errors. This can cause some subtle bugs if you assign MY\_OBFUSCATED\_VARIABLE=Hello and then echo \$MY\_OSFUCATED\_VARIABLE, you will get nothing (as the second OBFUSCATED is mis-spelled).

There is a command called export which has a fundamental effect on the scope of variables. In order to really know what's going on with your variables, you will need to understand something about how this is used.

Create a small shell script, myvar2.sh:

myvar2.sh #!/bin/sh echo "MYVAR is: \$MYVAR" MYVAR="hi there" echo "MYVAR is: \$MYVAR"

Now run the script:

\$ ./myvar2.sh MYVAR is: MYVAR is: hi there

MYVAR hasn't been set to any value, so it's blank. Then we give it a value, and it has the expected result. Now run:

```
$ MYVAR=hello 
$ ./myvar2.sh 
MYVAR is: 
MYVAR is: hi there
```
It's still not been set! What's going on?!

When you call myvar2, sh from your interactive shell, a new shell is spawned to run the script. This is partly because of the #!/bin/sh line at the start of the script, which we discussed earlier.

We need to export the variable for it to be inherited by another program - including a shell script. Type:

```
$ export MYVAR 
$ ./myvar2.sh 
MYVAR is: hello 
MYVAR is: hi there
```
Now look at line 3 of the script: this is changing the value of MYVAR. But there is no way that this will be passed back to your interactive shell. Try reading the value of MYVAR:

```
$ echo $MYVAR 
hello 
\mathsf{\hat{S}}
```
Once the shell script exits, its environment is destroyed. But MYVAR keeps its value of hello within your interactive shell.

In order to receive environment changes back from the script, we must *source* the script - this effectively runs the script within our own interactive shell, instead of spawning another shell to run it. We can source a script via the "." command:

```
$ MYVAR=hello 
$ echo $MYVAR 
hello 
$ . ./myvar2.sh 
MYVAR is: hello 
MYVAR is: hi there 
$ echo $MYVAR 
hi there
```
The change has now made it out into our shell again! This is how your .profile or .bash\_profile file works, for example.

Note that in this case, we don't need to export MYVAR.

Thanks to *sway* for pointing out that I'd originally said echo MYVAR above, not echo \$MYVAR as it should be. One other thing worth mentioning at this point about variables, is to consider the following shell script:

```
#!/bin/sh 
echo "What is your name?" 
read USER_NAME 
echo "Hello $USER_NAME" 
echo "I will create you a file called $USER_NAME_file" 
touch $USER_NAME_file
```
Think about what result you would expect. For example, if you enter "steve" as your USER\_NAME, should the script create steve\_file?

Actually, no. This will cause an error unless there is a variable called USER\_NAME\_file. The shell does not know where the variable ends and the rest starts. How can we define this?

The answer is, that we enclose the variable itself in curly brackets:

```
user.sh 
     #!/bin/sh 
     echo "What is your name?" 
     read USER_NAME 
     echo "Hello $USER_NAME" 
     echo "I will create you a file called ${USER_NAME}_file" 
     touch "${USER_NAME}_file"
```
The shell now knows that we are referring to the variable USER\_NAME and that we want it suffixed with \_file. This can be the downfall of many a new shell script programmer, as the source of the problem can be difficult to track down.

Also note the quotes around "\${USER\_NAME}\_file" - if the user entered "Steve Parker" (note the space) then without the quotes, the arguments passed to touch would be Steve and Parker\_file - that is, we'd effectively be saying touch Steve Parker\_file, which is two files to be touched, not one. The quotes avoid this. Thanks to Chris for highlighting this.

# **5. Wildcards**

Wildcards are really nothing new if you have used Unix at all before.

It is not necessarily obvious how they are useful in shell scripts though. This section is really just to get the old grey cells thinking how things look when you're in a shell script - predicting what the effect of using different syntaxes are. This will be used later on, particularly in the Loops section.

Think first how you would copy all the files from  $/\text{tmp/a}$  into  $/\text{tmp/b}$ . All the .txt files? All the .html files? Hopefully you will have come up with:

```
$ cp /tmp/a/* /tmp/b/ 
$ cp /tmp/a/*.txt /tmp/b/ 
$ cp /tmp/a/*.html /tmp/b/
```
Now how would you list the files in  $/\text{tmp/a}/$  without using  $\text{ls}/\text{tmp/a}/?$ 

How about echo /tmp/a/\*? What are the two key differences between this and the 1s output? How can this be useful? Or a hinderance?

How could you rename all .txt files to .bak? Note that

\$ mv \*.txt \*.bak

will not have the desired effect; think about how this gets expanded by the shell before it is passed to mv. Try this using echo instead of mv if this helps.

We will look into this further later on, as it uses a few concepts not yet covered.

### **6. Escape Characters**

Certain characters are significant to the shell; we have seen, for example, that the use of double quotes (") characters affect how spaces and TAB characters are treated, for example:

```
$ echo Hello World 
Hello World 
$ echo "Hello World" 
Hello World
```
So how do we display: Hello "World"?

\$ echo "Hello \"World\""

The first and last " characters wrap the whole lot into one parameter passed to echo so that the spacing between the two words is kept as is. But the code:

\$ echo "Hello "World""

would be interpreted as three parameters:

- "Hello "
- World
- $^{\prime\prime\prime\prime}$

So the output would be

Hello World

Note that we lose the quotes entirely. This is because the first and second quotes mark off the Hello and following spaces; the second argument is an unquoted "World" and the third argument is the empty string; "".

Most characters  $(*, ', etc)$  are not interpreted (ie, they are taken literally) by means of placing them in double quotes ("). They are taken as is and passed on the the command being called. An example using the asterisk (\*) goes:

```
$ echo * 
case.shtml escape.shtml first.shtml 
functions.shtml hints.shtml index.shtml 
ip-primer.txt raid1+0.txt 
$ echo *txt 
ip-primer.txt raid1+0.txt 
$ echo "*" 
* 
$ echo "*txt" 
*txt
```
In the first example, \* is expanded to mean all files in the current directory. In the second example, \*txt means all files ending in  $\text{txtx}$ . document made by Ë $\text{y}$ 

#### Steve's Bourne / Bash Scripting Tutorial **Page:** 9 of 28

In the third, we put the  $*$  in double quotes, and it is interpreted literally. In the fourth example, the same applies, but we have appended  $\forall x \in I$  to the string.

However, ",  $\zeta$ ,  $\zeta$ , and  $\zeta$  are still interpreted by the shell, even when they're in double quotes. The backslash (\) character is used to mark these special characters so that they are not interpreted by the shell, but passed on to the command being run (for example, echo).

So to output the string: (Assuming that the value of  $\forall x$  is 5):

A quote is ", backslash is \, backtick is `. A few spaces are and dollar is \$. \$X is 5.

we would have to write:

 $$echo$  "A quote is \", backslash is \\, backtick is \`." A quote is ", backslash is \, backtick is  $\cdot$ .  $\frac{1}{2}$  echo "A few spaces are ; dollar is \\$. \\$X is  $\frac{1}{2}$  \X}. " A few spaces are ; dollar is \$. \$X is 5.

We have seen why the " is special for preserving spacing. Dollar is special because it marks a variable, so  $\forall x$  is replaced by the shell with the contents of the variable X. Backslash is special because it is itself used to mark other characters off; we need the following options for a complete shell:

```
$ echo "This is \\ a backslash" 
This is \setminus a backslash
$ echo "This is \ 'a quote and this is \ \ a backslash"This is " a quote and this is \setminus a backslash
```
So backslash itself must be escaped to show that it is to be taken literally. The other special character, the backtick, is discussed later in External Programs.

### **7. Loops**

Most languages have the concept of loops: If we want to repeat a task twenty times, we don't want to have to type in the code twenty times, with maybe a slight change each time.

As a result, we have for and while loops in the Bourne shell. This is somewhat fewer features than other languages, but nobody claimed that shell programming has the power of C.

# **For Loops**

for loops iterate through a set of values until the list is exhausted:

```
for.sh 
      #!/bin/sh 
      for i in 1 2 3 4 5 
      do 
         echo "Looping ... number $i" 
      done
```
Try this code and see what it does. Note that the values can be anything at all:

```
for2.sh 
     #!/bin/sh 
      for i in hello 1 * 2 goodbye 
      do 
         echo "Looping ... i is set to $i" 
     done
```
is well worth trying. Make sure that you understand what is happening here. Try it without the \* and grasp the idea, then re-read the Wildcards section and try it again with the \* in place. Try it also in different directories, and with the  $*$  surrounded by double quotes, and try it preceded by a backslash  $(\cdot)$ 

In case you don't have access to a shell at the moment (it is very useful to have a shell to hand whilst reading this tutorial), the results of the above two scripts are:

```
Looping .... number 1 
Looping .... number 2 
Looping .... number 3 
Looping .... number 4 
Looping .... number 5
```
and, for the second example:

```
Looping ... i is set to hello 
Looping ... i is set to 1 
Looping ... i is set to (name of first file in current directory) 
    ... etc ... 
Looping ... i is set to (name of last file in current directory) 
Looping ... i is set to 2 
Looping ... i is set to goodbye
```
So, as you can see, for simply loops through whatever input it is given, until it runs out of input.

#### **While Loops**

while loops can be much more fun! (depending on your idea of fun, and how often you get out of the house...)

```
while.sh 
     #!/bin/sh 
     INPUT_STRING=hello 
     while [ "$INPUT STRING" != "bye" ]
     do 
        echo "Please type something in (bye to quit)" 
        read INPUT_STRING 
         echo "You typed: $INPUT_STRING" 
     done
```
What happens here, is that the echo and read statements will run indefinitely until you type "bye" when prompted. Review Variables - Part I to see why we set INPUT\_STRING=hello before testing it. This makes it a repeat loop, not a traditional while loop.

The colon  $(\cdot)$  always evaluates to true; whilst using this can be necessary sometimes, it is often preferrable to use a real exit condition. Compare quitting the above loop with the one below; see which is the more elegant. Also think of some situations in which each one would be more useful than the other:

```
while2.sh #!/bin/sh 
     while : 
     do 
        echo "Please type something in (^C to quit)" 
        read INPUT_STRING 
         echo "You typed: $INPUT_STRING" 
     done
```
Another useful trick is the while read f loop. This example uses the case statement, which we'll cover later. It reads from the file myfile, and for each line, tells you what language it thinks is being used. Each line must end with a LF (newline) - if cat myfile doesn't end with a blank line, that final line will not be processed.

```
while3a.sh 
    #!/bin/sh 
    while read f 
    do 
      case $f in 
      hello) echo English ;;
      howdy) echo American ;;
        gday) echo Australian ;; 
       bonjour) echo French ;;
       "guten tag") echo German ;;
```
Steve's Bourne / Bash Scripting Tutorial **Paget 11 of 28** Paget 11 of 28

 \*) echo Unknown Language: \$f  $\mathbf{i}$  ;  $\mathbf{j}$  ;  $\mathbf{k}$  esac done < myfile

On many Unix systems, this can be also be done as:

```
while3b.sh #!/bin/sh 
      while f=`line` 
      do 
         .. process f .. 
      done < myfile
```
But since the while read f works with any \*nix, and doesn't depend on the external program line, the former is preferable. See External Programs to see why this method uses the backtick (`).

Had I referred to  $\sin(\pi t)$  in the default ("Unknown Language") case above - you will get no warnings or errors in this case, even though \$i has not been declared or defined. For example:

```
$ i=THIS_IS_A_BUG 
$ export i 
$ ./while3.sh something 
Unknown Language: THIS_IS_A_BUG 
$
```
So make sure that you avoid typos. This is also another good reason for using  $\zeta\{x\}$  and not just  $\zeta x - i\zeta x = "A"$  and you want to say "A1", you need echo  $\xi x$ 1, as echo  $\xi x$ 1 will try to use the variable x1, which may not exist, or may be set to B2.

I recently found an old thread on Usenet which I had been involved in, where I actually learned more ... Google has it here..

A handy Bash (but not Bourne Shell) tip I learned recently from the Linux From Scratch project is:

```
mkdir rc{0,1,2,3,4,5,6,S}.d 
instead of the more cumbersome:
```

```
for runlevel in 0 1 2 3 4 5 6 S 
do 
   mkdir rc${runlevel}.d 
done
```
And this can be done recursively, too:

```
$ cd /$ 1s -1d \ {,usr,usr/local}/(bin, skin,lib)<br>drwxr-xr-x 2 root root 4096 Oct 26 01:00 /bin
drwxr-xr-x 2 root 1000
drwxr-xr-x 6 root root 4096 Jan 16 17:09 /lib 
drwxr-xr-x 2 root root 4096 Oct 27 00:02 /sbin 
drwxr-xr-x 2 root root 40960 Jan 16 19:35 usr/bin 
drwxr-xr-x 83 root root 49152 Jan 16 17:23 usr/lib 
drwxr-xr-x 2 root root 4096 Jan 16 22:22 usr/local/bin 
drwxr-xr-x 3 root root 4096 Jan 16 19:17 usr/local/lib 
drwxr-xr-x 2 root root 4096 Dec 28 00:44 usr/local/sbin 
drwxr-xr-x 2 root root 8192 Dec 27 02:10 usr/sbin
```
We will use while loops further in the Test and Case sections.

# **8. Test**

Test is used by virtually every shell script written. It may not seem that way, because test is not often called directly. test is more frequently called as [. [ is a symbolic link to test, just to make shell programs more readable. Скачано с сайта гр. ВВ-2-06 http://vv206.selfip.org/ If is also normally a shell builtin (which means that the shell itself will interpret  $\lceil$  as meaning test, even if your Unix environment is set up differently):

```
$ type [ 
[ is a shell builtin 
$ which [ 
/usr/bin/[ 
$ ls -l /usr/bin/[ 
lrwxrwxrwx 1 root root 4 Mar 27 2000 /usr/bin/[ -> test
```
This means that 'I' is actually a program, just like 1s and other programs, so it must be surrounded by spaces:

```
if [$600 == "bar" ]
```
will not work; it is interpreted as if test\$foo == "bar" ], which is a ']' without a beginning '['. Put spaces around all your operators I've highlighted the mandatory spaces with the word 'SPACE' - replace 'SPACE' with an actual space; if there isn't a space there, it won't work:

if SPACE [ SPACE "\$foo" SPACE == SPACE "bar" SPACE ]

Test is a simple but powerful comparison utility. For full details, run man test on your system, but here are some usages and typical examples.

Test is most often invoked indirectly via the if and while statements. It is also the reason you will come into difficulties if you create a program called test and try to run it, as this shell builtin will be called instead of your program!

The syntax for if...then...else... is:

```
if [ ... ] 
then 
   # if-code 
else 
   # else-code 
f_i
```
Note that fi is if backwards! This is used again later with case and esac.

Also, be aware of the syntax - the "if [ ... ]" and the "then" commands must be on different lines. Alternatively, the semicolon ";" can seperate them:

```
if [ ... ]; then 
   # do something 
f_i
```
You can also use the elif, like this:

```
if [ something ]; then 
  echo "Something" 
  elif [ something_else ]; then 
    echo "Something else" 
  else 
    echo "None of the above" 
fi
```
This will echo "Something" if the [ something ] test succeeds, otherwise it will test [ something else ], and echo "Something else" if that succeeds. If all else fails, it will echo "None of the above".

Try the following code snippet, before running it set the variable X to various values (try -1, 0, 1, hello, bye, etc). You can do this as follows (thanks to Dave for pointing out the need to export the variable, as noted in Variables - Part I.):

```
$ X=5$ export X 
$ ./test.sh 
   ... output of test.sh ... 
$ X=hello 
$ ./test.sh 
   ... output of test.sh ... 
$ X=test.sh 
$ ./test.sh 
   ... output of test.sh ...
```
Then try it again, with  $\frac{1}{x}$  as the name of an existing file, such as /etc/hosts.

```
test.sh 
     #!/bin/sh 
     if [ "$X" -lt "0" ] 
     then 
        echo "X is less than zero" 
     f_iif [ "$X" -gt "0" ]; then 
        echo "X is more than zero" 
     fi 
     [ "$X" -le "0" ] && \ 
            echo "X is less than or equal to zero" 
     [ "$X" -ge "0" ] && \ 
            echo "X is more than or equal to zero" 
      [ "$X" = "0" ] && \
            echo "X is the string or number \"0\"" 
      [ "$X" = "hello" ] && \
            echo "X matches the string \"hello\"" 
     [ "$X" != "hello" ] && \
             echo "X is not the string \"hello\"" 
     [ -n "$X" ] && \ 
             echo "X is of nonzero length" 
     [ -f "$X" ] && \ 
            echo "X is the path of a real file" || \setminus echo "No such file: $X" 
      [ -x "$X" ] && \ 
            echo "X is the path of an executable file" 
      [ "$X" -nt "/etc/passwd" ] && \ 
            echo "X is a file which is newer than /etc/passwd"
```
Note that we can use the semicolon (;) to join two lines together. This is often done to save a bit of space in simple if statements. The backslash simply tells the shell that this is not the end of the line, but the two (or more) lines should be treated as one. This is useful for readability. It is customary to indent the following line.

As we see from these examples, test can perform many tests on numbers, strings, and filenames.

Thanks to Aaron for pointing out that  $-a$ ,  $-e$  (both meaning "file exists"),  $-s$  (file is a Socket),  $-nt$  (file is newer than), -ot (file is older than), -ef (paths refer to the same file) and -O (file is owned my user), are not available in the traditional Bourne shell (eg, /bin/sh on Solaris, AIX, HPUX, etc).

There is a simpler way of writing if statements: The  $\&\&$  and  $||$  commands give code to run if the result is true.

#!/bin/sh [ \$X -ne 0 ] && echo "X isn't zero" || echo "X is zero" [ -f \$X ] && echo "X is a file" || echo "X is not a file"  $[-n \, \xi X]$  & echo "X is of non-zero length"  $|| \setminus$ echo "X is of zero length"

This syntax is possible because there is a file (or shell-builtin) called  $\lceil$  which is linked to test. Be careful using this construct, though, as overuse can lead to very hard-to-read code. The if...then...else... structure is much more readable. Use of the [...] construct is recommended for while loops and trivial sanity checks with which you do not want to overly distract the reader.

Note that when you set  $X$  to a non-numeric value, the first few comparisons result in the message:

test.sh: [: integer expression expected before -lt test.sh: [: integer expression expected before -gt test.sh: [: integer expression expected before -le test.sh: [: integer expression expected before -ge

This is because the -lt, -gt, -le, -ge, comparisons are only designed for integers, and do not work on strings. The string comparisons, such as != will happily treat "5" as a string, but there is no sensible way of treating "Hello" as an integer, so the integer comparisons complain.

If you want your shell script to behave more gracefully, you will have to check the contents of the variable before you test it maybe something like this:

echo -en "Please guess the magic number: " read X echo \$X | grep [^0-9] > /dev/null 2>&1

Steve's Bourne / Bash Scripting Tutorial **Paget 14 of 28** Paget 14 of 28

```
if [ "$?" -eq "0" ]; then 
   # If the grep found something other than 0-9 
   # then it's not an integer. 
   echo "Sorry, wanted a number" 
else 
   # The grep found only 0-9, so it's an integer. 
   # We can safely do a test on it. 
  if \left[ "\frac{1}{2}X'' \right] = \left[ \frac{1}{7} \right] \left[ \frac{1}{1} \right] then
      echo "You entered the magic number!" 
   fi 
fi
```
In this way you can echo a more meaningful message to the user, and exit gracefully. The \$? variable is explained in Variables - Part II, and grep is a complicated beast, so here goes: grep  $[0-9]$  finds lines of text which contain digits (0-9) and possibly other characters, so the carat ( $\gamma$ ) in grep [ $\gamma$ 0-9] finds only those lines which don't consist only of numbers. We can then take the opposite (by acting on failure, not success). Okay? The >/dev/null  $2 > \& 1$  directs any output or errors to the special "null" device, instead of going to the user's screen. Many thanks to Paul Schermerhorn for correcting me - this page used to claim that grep  $-v$  [0-9] would work, but this is clearly far too simplistic.

We can use test in while loops as follows:

```
test2.sh 
     #!/bin/sh 
     X=0while [ -n "$X" ] 
     do 
         echo "Enter some text (RETURN to quit)" 
         read X 
         echo "You said: $X" 
     done
```
This code will keep asking for input until you hit RETURN (X is zero length). Thanks to Justin Heath for pointing out that the script didn't work - I'd missed out the quotes around  $X$  in the while  $[-n \text{ "SX" } ]$ . Without those quotes, there is nothing to test when \$X is empty.

Alexander Weber has pointed out that running this script will end untidily:

```
$ ./test2.sh 
Enter some text (RETURN to quit) 
fred 
You said: fred 
Enter some text (RETURN to quit) 
wilma 
You said: wilma 
Enter some text (RETURN to quit) 
You said: 
$
```
This can be tidied up with another test within the loop:

```
#!/bin/sh 
X=0while [ -n "$X" ] 
do 
   echo "Enter some text (RETURN to quit)" 
   read X 
   if [ -n "$X" ]; then 
     echo "You said: $X" 
   fi 
done
```
Note also that I've used two different syntaxes for if statements on this page. These are:

```
if [ "$X" -lt "0" ] 
then 
   echo "X is less than zero" 
fi
.......... and ........
```
Steve's Bourne / Bash Scripting Tutorial **Paget 15 of 28** Paget 15 of 28

```
if [ ! -n "$X" ]; then 
   echo "You said: $X" 
fi
```
You must have a break between the if statement and the then construct. This can be a semicolon or a newline, it doesn't matter which, but there must be one or the other between the if and the then. It would be nice to just say:

```
if [ ! -n "$X" ] 
   echo "You said: $X"
```
but the then and fi are absolutely required.

## **9. Case**

The case statement saves going through a whole set of  $if \dots$  then  $\dots$  else statements. Its syntax is really quite simple:

```
talk.sh 
      #!/bin/sh 
      echo "Please talk to me ..." 
      while : 
      do 
         read INPUT_STRING 
         case $INPUT_STRING in 
           hello) 
                     echo "Hello yourself!" 
                     ;; 
           bye) 
                     echo "See you again!" 
                     break 
                     ;; 
           *) 
                     echo "Sorry, I don't understand" 
                     ;; 
         esac 
      done 
      echo 
      echo "That's all folks!"
```
Okay, so it's not the best conversationalist in the world; it's only an example!

Try running it and check how it works...

```
$ ./talk.sh 
.<br>Please talk to me ...
hello 
Hello yourself! 
what do you think of politics?
Sorry, I don't understand 
bye 
See you again! 
That's all folks! 
\ddot{\varsigma}
```
The syntax is quite simple:

The case line itself is always of the same format, and it means that we are testing the value of the variable INPUT\_STRING.

The options we understand are then listed and followed by a right bracket, as hello) and bye). This means that if INPUT\_STRING matches hello then that section of code is executed, up to the double semicolon.

If INPUT\_STRING matches bye then the goodbye message is printed and the loop exits. Note that if we wanted to exit the script completely then we would use the command exit instead of break.

The third option here, the \*), is the default catch-all condition; it is not required, but is often useful for debugging purposes even if we think we know what values the test variable will have.

The whole case statement is ended with esac (case backwards!) then we end the while loop with a done.

That's about as complicated as case conditions get, but they can be a very useful and powerful tool. They are often used to parse the parameters passed to a shell script, amongst other uses.

# **10. Variables - Part II**

There are a set of variables which are set for you already, and most of these cannot have values assigned to them. These can contain useful information, which can be used by the script to know about the environment in which it is running.

The first set of variables we will look at are  $\zeta_0$ .  $\zeta_5$  and  $\zeta_6$ .

The variable \$0 is the *basename* of the program as it was called.

\$1 .. \$9 are the first 9 additional parameters the script was called with.

The variable  $\frac{1}{2}$  is all parameters  $\frac{1}{2}$ .. whatever. The variable  $\frac{1}{2}$ , is similar, but does not preserve any whitespace, and quoting, so "File with spaces" becomes "File" "with" "spaces". This is similar to the echo stuff we looked at in A First Script. As a general rule, use  $\frac{1}{8}$  and avoid  $\frac{1}{8}$  \*.

 $$$   $\sharp$  is the number of parameters the script was called with. Let's take an example script:

#### var3.sh

```
#!/bin/sh 
echo "I was called with $# parameters" 
echo "My name is $0" 
echo "My first parameter is $1" 
echo "My second parameter is $2" 
echo "All parameters are $@"
```
Let's look at running this code and see the output:

```
$ /home/steve/var3.sh 
I was called with 0 parameters 
My name is /home/steve/var3.sh 
My first parameter is 
My second parameter is 
All parameters are 
$ 
$ ./var3.sh hello world earth 
I was called with 3 parameters 
My name is ./var3.sh 
My first parameter is hello 
My second parameter is world 
All parameters are hello world earth
```
Note that the value of \$0 changes depending on how the script was called. The external utility basename can help tidy this up:

echo "My name is `basename \$0`"

 $$#$  and  $$1$  ...  $$2$  are set automatically by the shell. We can take more than 9 parameters by using the shift command; look at the script below:

```
var4.sh 
      #!/bin/sh 
      while [ "$#" -gt "0" ] 
      do 
         echo "\$1 is $1" 
         shift 
      done
```
This script keeps on using  $\text{shift}$  until  $\text{shift}$  is down to zero, at which point the list is empty.

Another special variable is \$?. This contains the exit value of the last run command. So the code:

```
#!/bin/sh 
/usr/local/bin/my-command 
if [ "$?" -ne "0" ]; then 
   echo "Sorry, we had a problem there!" 
fi
```
will attempt to run /usr/local/bin/my-command which should exit with a value of zero if all went well, or a nonzero value on failure. We can then handle this by checking the value of \$? after calling the command. This helps make scripts robust and more intelligent.

Well-behaved applications should return zero on success. Hence the quote:

One of the main causes of the fall of the Roman Empire was that, lacking zero, they had no way to indicate successful termination of their C Programs. (Robert Firth)

The other two main variables set for you by the environment are  $\frac{1}{5}$  and  $\frac{1}{5}$ !. These are both process numbers. The \$\$ variable is the PID (Process IDentifier) of the currently running shell. This can be useful for creating temporary files, such as  $/\text{tmp/my-script}$ . \$\$ which is useful if many instances of the script could be run at the same time, and they all need their own temporary files.

The \$! variable is the PID of the last run background process. This is useful to keep track of the process as it gets on with its job.

Another interesting variable is IFS. This is the *Internal Field Separator*. The default value is SPACE TAB NEWLINE, but if you are changing it, it's easier to take a copy, as shown:

var5.sh #!/bin/sh old\_IFS="\$IFS"  $TFC = :$ echo "Please input three data separated by colons ..." read x y z IFS=\$old\_IFS echo "x is \$x y is \$y z is \$z"

This script runs like this:

\$ ./ifs.sh Please input some data separated by colons ... hello:how are you:today x is hello y is how are you z is today

It is important when dealing with IFS in particular (but any variable not entirely under your control) to realise that it could contain spaces, newlines and other "uncontrollable" characters. It is therefore a very good idea to use doublequotes around it, ie: old\_IFS="\$IFS" instead of old\_IFS=\$IFS.

# **11. Variables - Part III**

As we mentioned in Variables - Part I, curly brackets around a variable avoid confusion:

foo=sun echo \$fooshine # \$fooshine is undefined echo \${foo}shine # displays the word "sunshine"

That's not all, though - these fancy brackets have a another, much more powerful use. We can deal with issues of variables being undefined or null (in the shell, there's not much difference between undefined and null).

#### **Using Default Values**

Consider the following code snippet which prompts the user for input, but accepts defaults: #!/bin/sh echo -en "What is your name [ `whoami` ] "

Steve's Bourne / Bash Scripting Tutorial **Paget 18 of 28 Paget 18 of 28** read myname if [ -z "\$myname" ]; then myname=`whoami` fi echo "Your name is : \$myname" The "-en" to echo tells it not to add a linebreak. On some systems, you use a "\c" at the end of the line, instead. This script runs like this: steve\$ ./name.sh What is your name [ steve ] Your name is : steve ... or, with user input: steve\$ ./name.sh What is your name [ steve ] **foo** Your name is : foo This could be done better using a shell variable feature. By using curly braces and the special ":-" usage, you can specify a default value to use if the variable is unset: echo -en "What is your name [ `whoami` ] " read myname echo "Your name is : \${myname:-`whoami`}" This could be considered a special case - we're using the output of the whoami command, which prints your login name (UID). The more canonical example is to use fixed text, like this: echo "Your name is : \${myname:-John Doe}"

As with other use of the backticks, `whoami` runs in a subshell, so any cd commands, or setting any other variables, within the backticks, will not affect the currently-running shell.

### **Using and Setting Default Values**

There is another syntax, ":=", which sets the variable to the default if it is undefined: echo "Your name is : \${myname:=John Doe}"

This technique means that any subsequent access to the \$myname variable will always get a value, either entered by the user, or "John Doe" otherwise.

### **12. External Programs**

External programs are often used within shell scripts; there are a few builtin commands (echo, which, and test are commonly builtin), but many useful commands are actually Unix utilities, such as  $\pm r$ , grep, expr and cut.

The backtick (`)is also often associated with external commands. Because of this, we will discuss the backtick first. The backtick is used to indicate that the enclosed text is to be executed as a command. This is quite simple to understand. First, use an interactive shell to read your full name from  $/etc/p$  asswd:

```
$ grep "^${USER}:" /etc/passwd | cut -d: -f5 
Steve Parker
```
Now we will grab this output into a variable which we can manipulate more easily:

```
$ MYNAME=`grep "^${USER}:" /etc/passwd | cut -d: -f5` 
$ echo $MYNAME 
Steve Parker
```
So we see that the backtick simply catches the standard output from any command or set of commands we choose to run. It can also improve performance if you want to run a slow command or set of commands and parse various bits of its output:

```
#!/bin/sh 
find / -name "*.html" -print | grep "/index.html$" 
find / -name "*.html" -print | grep "/contents.html$"
```
This code could take a long time to run, and we are doing it twice! A better solution is:

#!/bin/sh HTML\_FILES=`find / -name "\*.html" -print` echo \$HTML\_FILES | grep "/index.html\$" echo \$HTML\_FILES | grep "/contents.html\$"

This way, we are only running the slow find once, roughly halving the execution time of the script.

We discuss specific examples further in the **Hints and Tips** section of this tutorial.

### **13. Functions**

One often-overlooked feature of Bourne shell script programming is that you can easily write functions for use within your script. This is generally done in one of two ways; with a simple script, the function is simply declared in the same file as it is called.

However, when writing a suite of scripts, it is often easier to write a "library" of useful functions, and source that file at the start of the other scripts which use the functions. This will be shown later.

The method is the same however it is done; we will primarily be using the first way here. The second (library) method is basically the same, except that the command

```
. ./library.sh 
goes at the start of the script.
```
There could be some confusion about whether to call shell functions *procedures* or *functions*; the definition of a function is traditionally that is returns a single value, and does not output anything. A procedure, on the other hand, does not return a value, but may produce output. A shell function may do neither, either or both. It is generally accepted that in shell scripts they are called functions.

A function may return a value in three ways:

- Change the state of a variable or variables
- Use the exit command to end the shell script
- Use the return command to end the function, and return the supplied value to the calling section of the shell script

This is rather like C, in that exit stops the program, and return returns control to the caller. The difference is that a shell function cannot change its parameters, though it can change global parameters.

A simple script using a function would look like this:

```
function.sh #!/bin/sh 
     # A simple script with a function... 
     add_a_user() 
     { 
       USTR = 51 PASSWORD=$2 
        shift; shift; 
         # Having shifted twice, the rest is now comments ... 
        COMMENTS=$@ 
         echo "Adding user $USER ..." 
        echo useradd -c "$COMMENTS" $USER 
        echo passwd $USER $PASSWORD 
         echo "Added user $USER ($COMMENTS) with pass $PASSWORD" 
     } 
     ### 
     # Main body of script starts here 
     ### 
     echo "Start of script..." 
     add_a_user bob letmein Bob Holness the presenter 
     add_a_user fred badpassword Fred Durst the singer 
     add_a_user bilko worsepassword Sgt. Bilko the role model 
     echo "End of script..."
```
Line 4 identifies itself as a function declaration by ending in (). This is followed by {, and everything following to the matching } is taken to be the code of that function.

This code is *not executed* until the function is called. Functions are read in, but basically ignored until they are actually called.

Note that for this example the useradd and passwd commands have been prefixed with echo - this is a useful debugging technique to check that the right commands would be executed. It also means that you can run the script without being root or adding dodgy user accounts to your system!

We have been used to the idea that a shell script is executed sequentially. This is not so with functions. In this case, the function add<sub>auser</sub> is read in and checked for syntax, but not executed until it is explicitly called.

Execution starts with the echo statement "Start of script...". The next line, add\_a\_user bob letmein Bob Holness is recognised as a function call so the add\_a\_user function is entered and starts executing with certain additions to the environment:

```
$1=bob 
$2=letmein 
$3=Bob$4=Holness 
$5=the$6=presenter
```
So within that function, \$1 is set to bob, regardless of what \$1 may be set to outside of the function. So if we want to refer to the "original" \$1 *inside* the function, we have to assign a name to it - such as:  $A = $1$  before we call the function. Then, within the function, we can refer to \$A.

We use the shift command again to get the \$3 and onwards parameters into \$@. The function then adds the user and sets their password. It echoes a comment to that effect, and returns control to the next line of the main code.

### **Scope of Variables**

Programmers used to other languages may be surprised at the scope rules for shell functions. Basically, there is no scoping, other than the parameters (\$1, \$2, \$@, etc). Taking the following simple code segment:

#!/bin/sh myfunc() { echo "I was called as : \$@"  $x=2$ } ### Main script starts here echo "Script was called with \$@"  $x=1$ echo "x is \$x" myfunc 1 2 3 echo "x is \$x"

The script, when called as scope.sh a b c, gives the following output:

```
Script was called with a b c 
x is 1 
I was called as : 1 2 3 
x is 2
```
The  $\frac{1}{2}$  parameters are changed within the function to reflect how the function was called. The variable x, however, is effectively a global variable - myfunc changed it, and that change is still effective when control returns to the main script.

#### Steve's Bourne / Bash Scripting Tutorial **Page 21 of 28**

A function will be called in a sub-shell if its output is piped somewhere else - that is, "myfunc 1 2 3 | tee out.log" will still say "x is 1" the second time around. This is because a new shell process is called to pipe myfunc(). This can make debugging very frustrating; Astrid had a script which suddenly failed when the "| tee" was added, and it is not immediately obvious why this must be. The tee has to be started up before the function to the left of the pipe; with the simple example of " $\lg$  | grep foo", then grep has to be started first, with its stdin then tied to the stdout of ls once ls starts. In the shell script, the shell has already been started before we even knew we were going to pipe through tee, so the operating system has to start tee, then start a new shell to call myfunc(). This is frustrating, but well worth being aware of.

Functions cannot change the values they have been called with, either - this must be done by changing the variables themselves, not the parameters as passed to the script. An example shows this more clearly:

#!/bin/sh

```
myfunc() 
{ 
   echo "\$1 is $1" 
   echo "\$2 is $2" 
   # cannot change $1 - we'd have to say: 
   # 1="Goodbye Cruel" 
   # which is not a valid syntax. However, we can 
   # change $a: 
   a="Goodbye Cruel" 
} 
### Main script starts here 
a=Hello 
b=World 
myfunc $a $b 
echo "a is $a" 
echo "b is $b"
```
This rather cynical function changes \$a, so the message "Hello World" becomes "Goodbye Cruel World".

#### **Recursion**

Functions can be recursive - here's a simple example of a factorial function:

```
factorial.sh 
       \overline{\text{#}!/ \text{bin}/\text{sh}}factorial() 
       { 
           if [ "$1" -gt "1" ]; then 
             i=`expr $1 - 1`
              j=`factorial $i` 
             k='expr  $1 \ ' *  $j` echo $k 
           else 
              echo 1 
           fi 
       } 
       while : 
       do 
           echo "Enter a number:" 
           read x 
           factorial $x 
       done
```
As promised, we will now briefly discuss using libraries between shell scripts. These can also be used to define common variables, as we shall see.

```
common.lib # common.lib 
     # Note no #!/bin/sh as this should not spawn 
     # an extra shell. It's not the end of the world 
     # to have one, but clearer not to. 
      # 
     STD_MSG="About to rename some files..." 
     rename() 
      { 
         # expects to be called as: rename .txt .bak 
        FROM=$1 
       TO=52 for i in *$FROM 
        do 
           j=`basename $i $FROM` 
           mv $i ${j}$TO 
        done 
     } 
function2.sh 
     #!/bin/sh 
     # function2.sh 
      . ./common.lib 
     echo $STD_MSG 
     rename txt bak 
function3.sh +!/bin/sh
     # function3.sh 
      . ./common.lib 
     echo $STD_MSG 
     rename html html-bak
```
Here we see two user shell scripts, function2.sh and function3.sh, each *source*ing the common library file common.lib, and using variables and functions declared in that file.

This is nothing too earth-shattering, just an example of how code reuse can be done in shell programming.

#### **Exit Codes**

For details about exit codes, see the Exit Codes part of the Hints and Tips section of the tutorial. For now, though we shall briefly look at the return call.

```
#!/bin/sh 
adduser() 
{ 
  USTR = $1 PASSWD=$2 
   shift ; shift 
   COMMENTS=$@ 
  useradd -c "${COMMENTS}" $USER
   if [ "$?" -ne "0" ]; then 
     echo "Useradd failed" 
     return 1 
   fi 
   passwd $USER $PASSWD 
   if [ "$?" -ne "0" ]; then 
     echo "Setting password failed" 
     return 2 
   fi 
   echo "Added user $USER ($COMMENTS) with pass $PASSWORD" 
} 
## Main script starts here 
adduser bob letmein Bob Holness from Blockbusters 
if [ "$?" -eq "1" ]; then 
   echo "Something went wrong with useradd"
```
This script checks the two external calls it makes (useradd and passwd), and lets the user know if they fail. The function then defines a return code of 1 to indicate any problem with useradd, and 2 to indicate any problem with passwd. That way, the calling script knows where the problem lay.

# **14. Hints and Tips**

Unix is full of text manipulating utilities, some of the more powerful of which we will now discuss in this section of this tutorial. The significance of this, is that virtually everything under Unix *is* text. Virtually anything you can think of is controlled by either a text file, or by a command-line-interface (CLI). The only thing you can't automate using a shell script is a GUI-only utility or feature. And under Unix, there aren't too many of them!

You may have heard it said, that, with \*nix, "everything is a file" - it's true.

We have a few subsections here ... what follows is general advice, hints and tips.

CGI Scripting

Exit Codes and flow control

Simple *Expect* replacement

Using *trap* to know when you've been interrupted - such as a CTRL-C, etc.

Workaround for the 'echo -n' vs 'echo \c' dichotomy

Documented Example of a real-life script I wrote - it helps users configure a SpeedTouch modem, and is available at http://speedtouchconf.sourceforge.net/.

We have already shown above a use of the simple but effective cut command. We shall discuss a few examples here some of the more common external programs to be used.

grep is an extremely useful utility for the shell script programmer. An example of grep would be:

```
#!/bin/sh 
steves=`grep -i steve /etc/passwd | cut -d: -fl`
echo "All users with the word \"steve\" in their passwd" 
echo "Entries are: $steves"
```
This script looks fine if there's only one match. However, if there are two lines in /etc/passwd with the word "steve" in them, then the interactive shell will display:

```
$> grep -i steve /etc/passwd 
steve:x:5062:509:Steve Parker:/home/steve:/bin/bash 
fred:x:5068:512:Fred Stevens:/home/fred:/bin/bash 
$> grep -i steve /etc/passwd |cut -d: -f1 
steve 
fred
```
But the script will display:

Entries are: steve fred

By putting the result into a variable we have changed the NEWLINEs into spaces; the sh manpage tells us that the first character in \$IFS will be used for this purpose. IFS is <space><tab><cr> by default. Maybe though we wanted to keep the NEWLINEs: It could look better if we made the spaces into NEWLINEs.... This is a job for tr:

Steve's Bourne / Bash Scripting Tutorial **Paget 24 of 28** Paget 24 of 28

```
#!/bin/sh 
steves=`grep -i steve /etc/passwd | cut -d: -f1`
echo "All users with the word \"steve\" in their passwd" 
echo "Entries are: " 
echo "$steves" | tr ' ' '\012'
```
Note that tr translated the spaces into octal character 012 (NEWLINE). Another common use of  $tr$  is its use of range... it can convert text to upper or lower case, for example:

```
#!/bin/sh 
steves=`grep -i steve /etc/passwd | cut -d: -f1` 
echo "All users with the word \"steve\" in their passwd" 
echo "Entries are: " 
echo "$steves" | tr ' ' '\012' | tr '[a-z]' '[A-Z]'
```
Here we have added a translation of [a-z] to [A-Z]. Note that there are exactly the same number of values in the range a-z as A-Z. This can then translate any character falling into the ASCII range a-z into A-Z ... in other words, converting lowercase letters into uppercase. tr is actually cleverer than this:  $\text{tr}$  [:lower: ] [:upper: ] would do the job just as well, and possibly more readably. It's also not as portable; not every tr can do this.

### **Cheating**

Those who can't ... cheat

There is nothing wrong with cheating! Some things the shell just isn't very good at. Two useful tools are sed and awk. Whilst these are two hugely powerful utilities, which can be used as mini- programming languages in their own right, they are often used in shell scripts for very simple, specific reasons.

Whilst this means that the system has to load a largeish executable (52k for sed and 110k for awk), which is a nasty thing to do, the reason a good workman doesn't blame his tools, is that a good workman uses the *right* tools in the first place.

So let me introduce these two, with very simple uses.

#### **Cheating with awk**

Consider wc, which counts the number of characters, lines, and words in a text file. Its output is:

\$ wc hex2env.c 102 189 2306 hex2env.c

If we want to get the number of lines into a variable, simply using:

NO\_LINES=`wc -l file`

which would read in the whole line.

Because the output is space-padded, we can't reliably get the number 102 into the string. Instead, we use the fact that awk works similarly to scanf in C - it strips unwanted whitespace. It puts these into variables  $$1 \$2 \$3$  etc. So we use this contstruct:

NO\_LINES=`wc -l file | awk '{ print \$1 }'` The variable NO\_LINES is now 102.

### **Cheating with sed**

Another handy utility is sed - the *stream editor*. Perl is very good at dealing with regular expressions, the shell isn't. So we can quickly use the  $s/from/to/q$  construct by invoking sed. For example:

```
sed s/eth0/eth1/g file1 > file2
```
changes every instance of eth0 in file1 to eth1 in file2.

If we were only changing a single character,  $\forall x$  would be the tool to use, being smaller and therefore faster to load. Another thing that  $tr$  can't do, is remove characters from a file:

echo \${SOMETHING} | sed s/"bad word"//g

This removes the phrase "bad word" from the variable  $\frac{1}{5}$  (some THING). It may be tempting to say, "But grep can do that!" - grep only deals with whole lines. Consider the file:

This line is okay. This line contains a bad word. Treat with care. This line is fine, too.

Grep would remove the whole second line, leaving only a two-line file; sed would change the file to read:

This line is okay. This line contains a . Treat with care. This line is fine, too.

#### **Telnet hint**

Here's a handy one I just picked up from Sun's Explorer utility. By creating a script such as this, your own script, or from a command line, you can run:

\$ ./telnet1.sh | telnet

I have had a few people ask me about this, and have tended to point them towards the expect suite of code, which is pretty complex and bulky; this code should be pretty portable amongst systems (so long as they've got egrep). If it doesn't work on your system, try using GNU grep with the -q switch, or a proprietary grep and direct to /dev/null. Still a lot easier than installing expect, though.

telnet1.sh

```
#!/bin/sh 
host=127.0.0.1 
port=23 
login=steve 
passwd=hellothere 
cmd="ls /tmp" 
echo open ${host} ${port} 
sleep 1 
echo ${login} 
sleep 1 
echo ${passwd} 
sleep 1 
echo ${cmd} 
sleep 1 
echo exit
```
However, Sun add some clever error-checking code (note that the variables you could set and export from your current shell or shell script, to avoid storing passwords in readable files):

\$ ./telnet2.sh | telnet > file1

```
telnet2.sh #!/bin/sh 
     # telnet2.sh | telnet > FILE1 
     host=127.0.0.1 
     port=23 
     login=steve 
     passwd=hellothere 
     cmd="ls /tmp" 
     timeout=3 
     file=file1 
     prompt="$" 
     echo open ${host} ${port} 
     sleep 1 
     tout=${timeout} 
     while [ "${tout}" -ge 0 ] 
     do 
           if tail -1 "${file}" 2>/dev/null | egrep -e "login:" > /dev/null 
           then 
               echo "${login}" 
               sleep 1 
               tout=-5 
                continue
```
Steve's Bourne / Bash Scripting Tutorial **Page 26 of 28** 

```
 else 
          sleep 1 
          tout=`expr ${tout} - 1` 
     fi 
done 
if [ "${tout}" -ne "-5" ]; then 
  exit 1 
fi 
tout=${timeout} 
while [ "${tout}" -ge 0 ]
do 
     if tail -1 "${file}" 2>/dev/null | egrep -e "Password:" > /dev/null 
     then 
          echo "${passwd}" 
          sleep 1 
         tout=-5 
         continue 
     else 
        if tail -1 "${file}" 2>/dev/null | egrep -e "${prompt}" > /dev/null 
       then 
          tout=-5 
       else 
          sleep 1 
         tout=`expr ${ tout} - 1`
       fi 
     fi 
done 
if [ "${tout}" -ne "-5" ]; then 
   exit 1 
fi 
> ${file} 
echo ${cmd} 
sleep 1 
echo exit
```
Note that with this version, the output is grabbed to file1, and that this file is actually used by the script to check on its progress. I have added "> \${file}" so that the output received into the file is just the output of the command, not the logging-in process too.

# **15. Quick Reference**

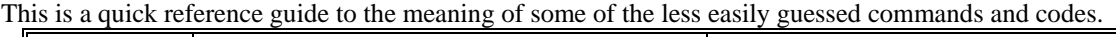

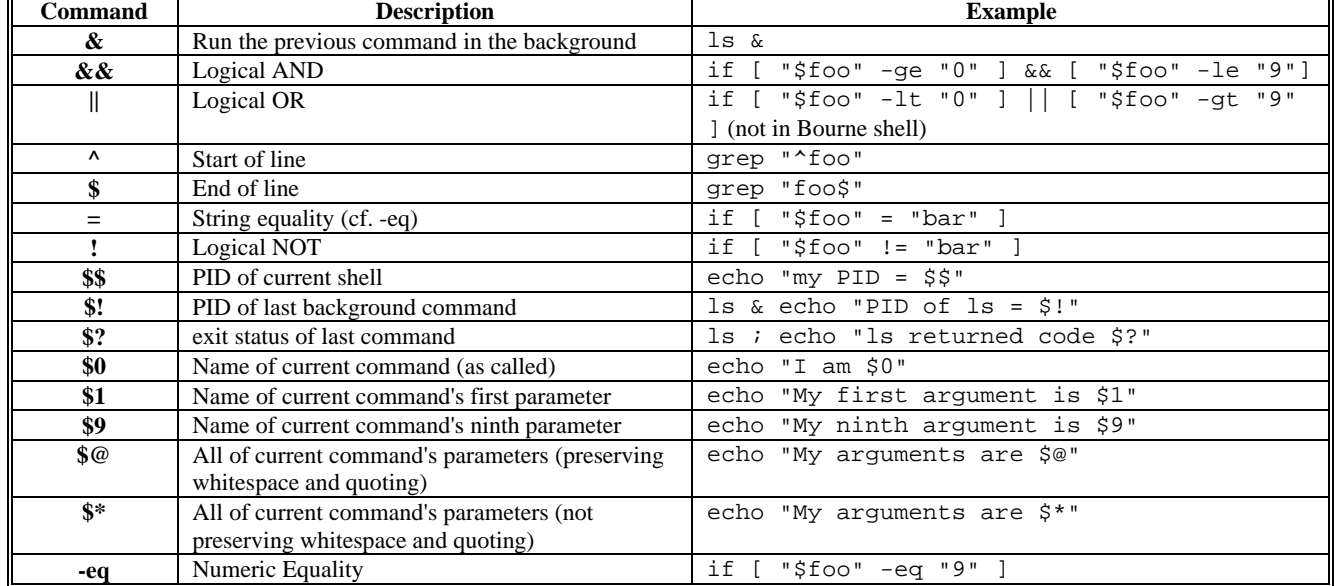

Steve's Bourne / Bash Scripting Tutorial **Paget 27 of 28** Paget 27 of 28

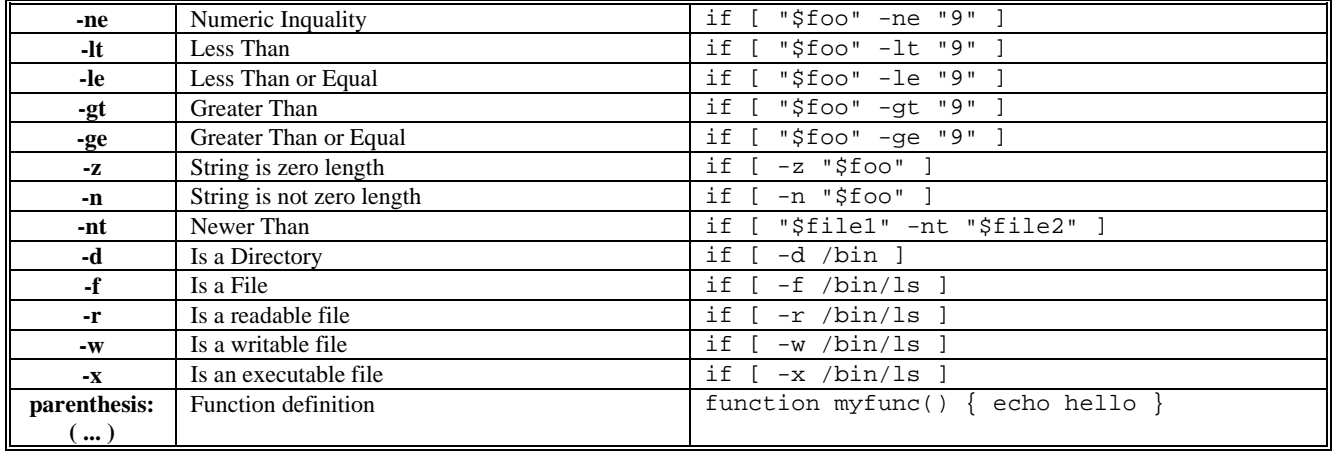

# **16. Interactive Shell**

Here are a few quick hints for using the UNIX or Linux shell interactively. Personally I recommend the bash shell for most interactive use; it is available on just about every \*nix flavour, and very pleasant to use as a login shell. However the root shell should always be /bin/sh, whether that points to bash or bourne shell.

#### **bash**

bash has some very handy history-searching tools; the up and down arrow keys will scroll through the history of previous commands. More usefully, Ctrl+r will do a reverse-search, matching any part of the command line. Hit ESC and the selected command will be pasted into the current shell for you to edit as required.

If you want to repeat a command you ran before, and you know what characters it started with, you can do this:

```
bash$ ls /tmp 
(list of files in /tmp) 
bash$ touch /tmp/foo 
bash$ !l 
ls /tmp 
(list of files in /tmp, now including /tmp/foo)
```
As well as the arrow keys, you can use PageUp and PageDn to navigate to the start and end of the command line.

#### **ksh**

You can make ksh more usable by adding history commands, either in vi or emacs mode. There are a number of ways to do this, depending on the exact circumstances. set -o vi, ksh -o vi, or exec ksh -o vi (where "vi" could be replaced by "emacs" if you prefer emacs mode).

If you want to start a ksh session from another interactive shell, you can just call ksh like this:

```
csh% # oh no, it's csh! 
csh% ksh 
ksh$ # phew, that's better 
ksh$ # do some stuff under ksh 
ksh$ # then leave it back at the csh prompt: 
ksh$ exit 
csh%
```
This will start a new ksh session, which you can exit from and return to the previous shell. Alternatively, you could replace the csh (or whatever shell) with a ksh shell, with the exec command:

```
csh% # oh no, it's csh! 
csh% exec ksh 
ksh$ # do some stuff under ksh 
ksh$ exit
```
login:

The difference here is that you don't get the csh session back.

The good stuff is the history:

```
csh% ksh 
ksh$ set -o vi 
ksh$ # You can now edit the history with vi-like commands, 
   # and use ESC-k to access the history.
```
If you hit ESC then k, then by repeatedly hitting k you scroll backwards through the command history. You can use vi command-mode and entry-mode commands to edit the commands, like this:

```
ksh$ touch foo 
   ESC-k (enter vi mode, brings up the previous command) 
   w (skip to the next word, to go from "touch" to "foo" 
   cw (change word) bar (change "foo" to "bar") 
ksh$ touch bar
```